このたびは、本製品をお買い上げいただきまして、まこと にありがとうございます。

 本製品は、IP無線コントローラーと弊社製RoIPシステム を接続するためのゲートウェイユニットです。 本書では、接続方法と基本的な設定を説明しています。 本書をお読みいただく前に、別紙の「ご注意と保守につい

# 接続ガイド IP ADVANCED RADIO SYSTEM

て」をよくお読みいただき、本製品を正しくご使用ください。

## IP500G

図のように、本製品は、auの4G LTE(800MHz)網で接続されるIP500Hと無線ネットワークで接続されるIP100Hの通信を制御できます。 ※IP無線コントローラーとの接続には、auの4G LTE(800MHz)網を利用します。

## 【構築例】

本書では、接続方法と基本的な設定を説明しています。 別売品や各機能の詳しい設定などについては、弊社ホームページに掲載の IP500G取扱説明書(PDFファイル)をご覧ください。

PM-IP500ご利用ガイド(PDFファイル)でご確認ください。

## 付属品 いっちょう しゅうしゃ こうしゃ こうしゅう こうりょう ご用意いただくもの

□ 設定用パソコン □ □ LANケーブル □ アース線 □ IP1000C★2、または VE-PG3★3

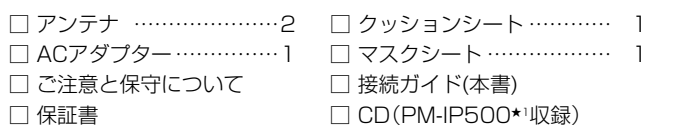

★1 弊社製IP500Hの位置情報を表示するソフトウェアです。 ご使用になるために必要な動作環境など、詳しくは、付属CD収録の

★2 弊社製IP100Hを制御するためのコントローラーです。

★3 弊社製無線機をRoIPネットワークに融合するコンバーターユニット です。

## 接続ガイド(本書)について

## 取扱説明書(PDFファイル)をご覧いただくときは

ご覧いただくには、Adobe® Reader® が必要です。 お持ちでない場合は、Adobe® ホームページからソフトウェアをダウン ロードしてください。

アイコム株式会社 取扱説明書 ダウンロード http://www.icom.co.jp/support/download/manual/

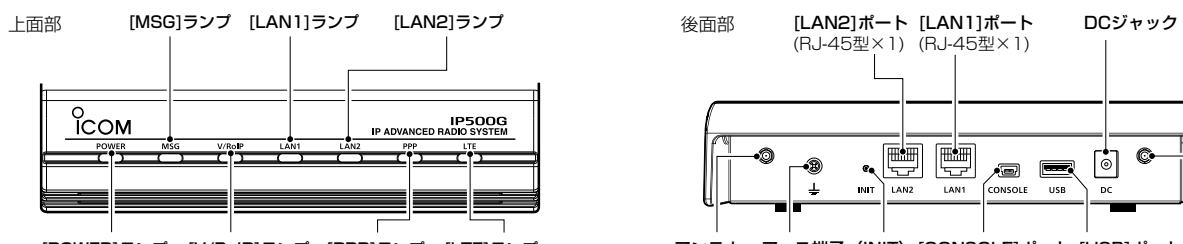

[POWER]ランプ [V/RoIP]ランプ [PPP]ランプ [LTE]ランプ

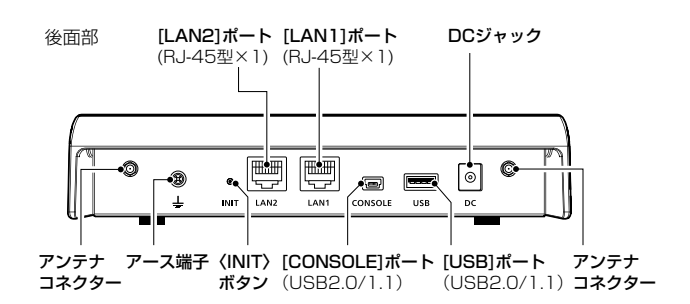

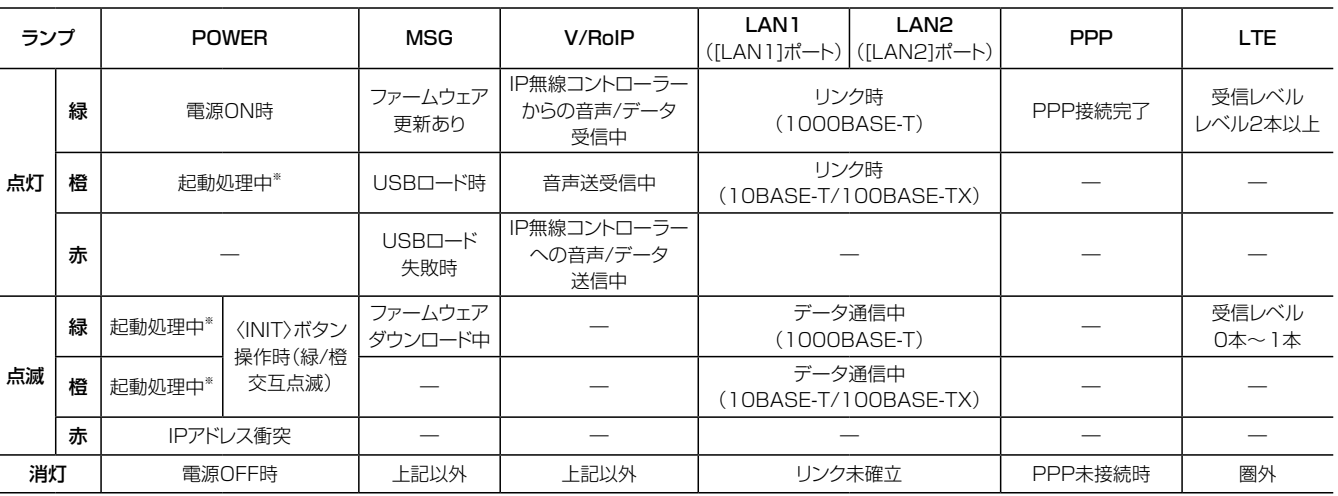

※起動時は、緑点滅→橙点灯→橙点滅→緑点灯の順で遷移します。

※出荷時の状態で接続するときは、本製品に接続するパソコンを既存のネット ワークから切りはなしてください。

※本製品(上面部)の[LAN1]ランプ、または[LAN2]が点灯しないときは、 LANケーブルの接続を確認してください。

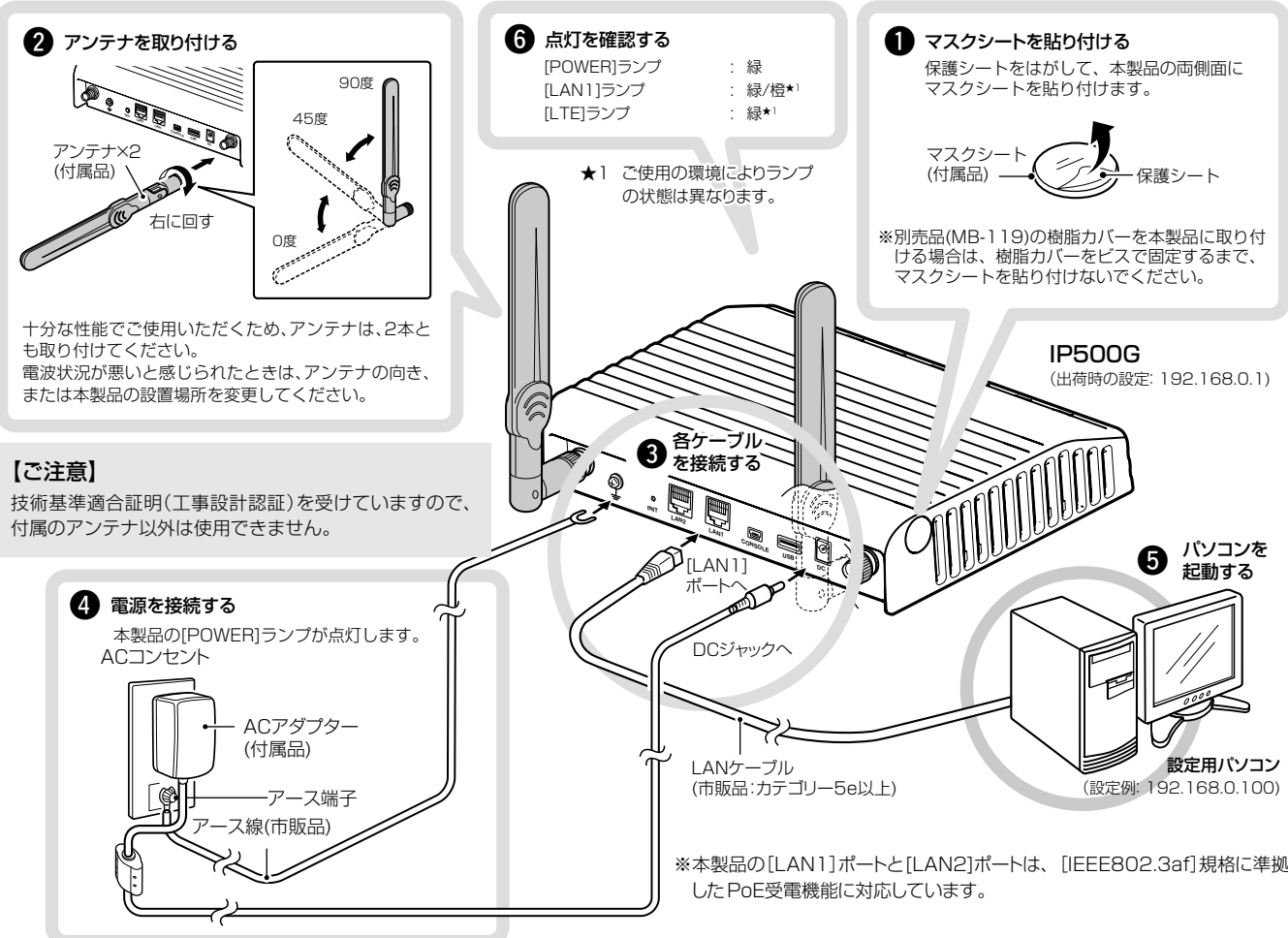

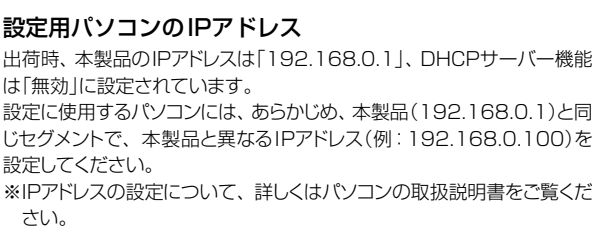

## R警告

- ◎本製品のアース端子を、ガス管や水道管には絶対に接続しないでくだ さい。
- ◎落雷したときの電気的ショックの緩和、感電やノイズの回り込みを 防止するため、本製品のアース端子は、市販のアース線を使用して、 コンセントのアース端子、または地中に埋めたアース棒(市販品)に必 ず接続してください。
- ◎本製品に取り付けたアンテナを持って本製品を振り回さないでくだ さい。
- 本人や他人に当たるなどして、けがや破損、および故障の原因になり ます。

ランプの状態と動作 インスページ インディング (〈INIT〉ボタン操作について詳しくは、別紙の「ご注意と保守について」をご覧ください。)

〒330-0854 埼玉県さいたま市大宮区桜木町2-477 福島ビル3F

※クッション(底面部)の取り付け方法は、別紙の「ご注意と保守について」をご 覧ください。

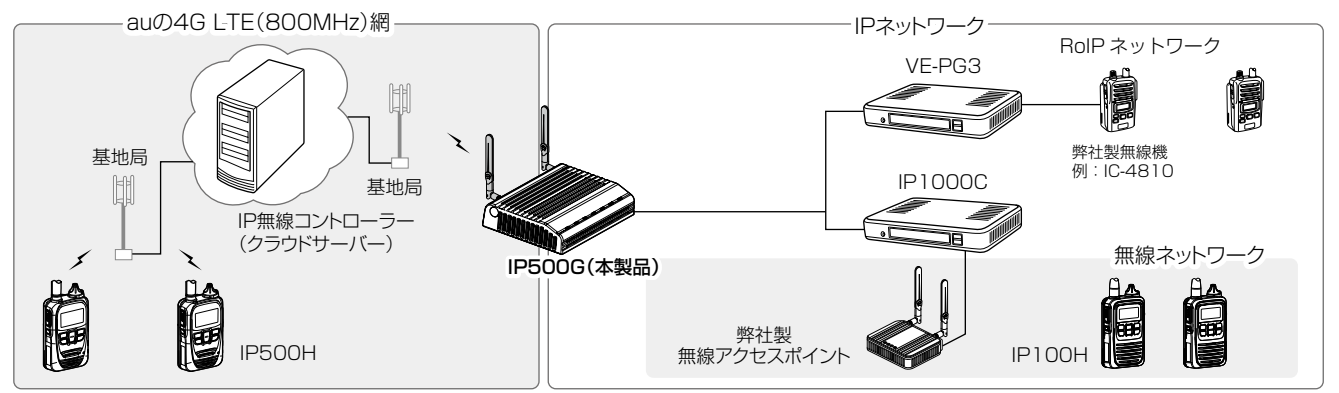

## 1. IP500Gについて

## 2. 必要なものを確認する

## 3. 各部の名称

## 4. 接続して電源を入れる

## 次の手順( $\mathbf{0} \sim \mathbf{0}$ )で、各機器を本製品に接続して、ランプの点灯を確認します。

※弊社ホームページ(上記)にアクセスして、[フリーワード検索]欄に「IP500G」を入力すると、取扱説明書(PDFファイル)を検索できます。

## 登録商標/著作権について

アイコム株式会社、アイコム、Icom Inc.、アイコムロゴは、アイコム株式会社の登録商標です。 Adobe、Adobe Readerは、Adobe Systems Incorporated(アドビシステムズ社)の登録商標です。 Microsoft、Windowsは、米国Microsoft Corporationの米国およびその他の国における登録商標です。 その他、本書に記載されている会社名、製品名およびサービス名は、各社の商標または登録商標です。 本書の内容の一部または全部を無断で複写/転用することは、禁止されています。

## アイコム株式会社

本製品の[USB]ポートに市販のUSBメモリー★を接続して電源を入れ ると、ファームウェアファイルや設定ファイル(本製品の設定が保存され たファイル)などをUSBメモリーから本製品に自動で読み込みます。 使用方法など、詳しくは弊社ホームページに掲載の取扱説明書(PDF ファイル)ご覧ください。

◎ファームウェアの更新 ◎設定の保存/復元

★USBメモリーは、本製品に付属していません。

## 対応するUSBの規格

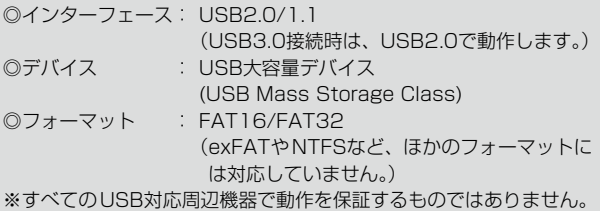

### USBメモリー使用時のご注意

◎指紋認証型、アプリケーション認証(パスワード認証)型など、セキュ リティー対応型のUSBメモリーは使用できません。

◎ご使用になる前に、あらかじめ、USBメモリー内のデータをバック アップしてください。

◎データ保護のため、必ず本製品の電源を切ってから、USBメモリー の接続や取りはずしをしてください。

◎設定復元、ファームウェアのバージョンアップを使用する場合、 USBメモリーにアクセス中([MSG]ランプ橙点灯中)は、絶対に USBメモリーを取りはずさないでください。 ファイルの消失や故障の原因になります。

◎USBメモリーを差し込むときは、形状と差し込み方向に注意して、 奥まで確実に差し込んでください。

◎ファームウェアを更新した場合は、正しく更新できているかどう か、設定画面でファームウェアバージョンを確認してください。

◎設定を復元する直前の設定値は、設定ファイル(bakdata.sav)とし て、本製品に接続したUSBメモリーにバックアップされます。

- 
- 

高品質がテーマです。

547-0003 大阪市平野区加美南1-1-32 **A-7233W-2J-** D Printed in Japan © 2015 Icom Inc.

三和システムサービス株式会社 〒330-0854 埼玉県さいたま市大宮区桜木町2-477 福島ビル3F

## 設定画面にアクセスするには

本製品に接続したパソコンのWWWブラウザーから、本製品の設定 画面にアクセスする手順について説明します。

不正アクセス防止のため、必ず管理者パスワードを変更してください。

WWWブラウザーを起動し、WWWブラウザーのアドレス バーに「http://本製品のIPアドレス/」を入力します。 1

**@http://192.168.0.1/** – – <del>2 3 2</del> 入力する

- [Enter]キーを押します。 [ユーザー名]と[パスワード]を求める画面が表示されます。 2
- [ユーザー名]欄に「admin」、[パスワード]欄に「admin」(出 荷時の設定)を入力し、〈OK〉をクリックすると、設定画面 が表示されます。 3

※上図は、出荷時のIPアドレス(192.168.0.1)を入力した場合 です。

## 不正アクセス防止のアドバイス

本製品は、ファームウェアを自動更新させていただくことがありますのであらかじめご了承ください。 ※更新中は、本製品をご利用いただけませんのでご注意ください。

本製品に設定するすべてのパスワードは、容易に推測されないものに してください。

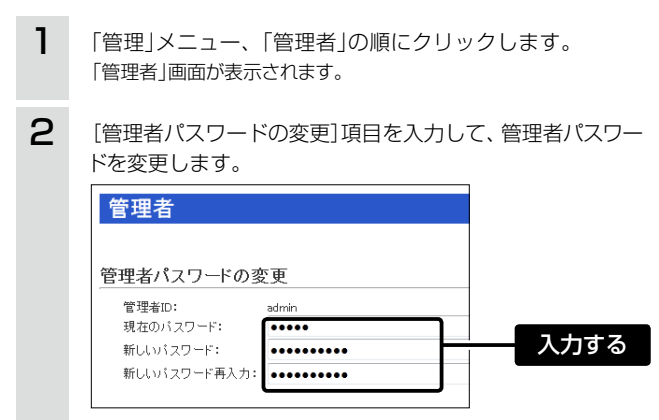

数字だけでなくアルファベット(大文字/小文字)や記号などを組み合 わせた長く複雑なものにし、さらに定期的にパスワードを変更される ことをおすすめします。

※管理者パスワードの変更については、本書で説明しています。

## WWWブラウザーについて

Microsoft® Internet Explorer 11で動作確認しています。 設定画面が正しく表示できるように、WWWブラウザーのJavaScript® 機能、およびCookieは有効にしてください。 ※Microsoft® Internet Explorer 8以前をご使用の場合は、正しく 表示できないことがあります。

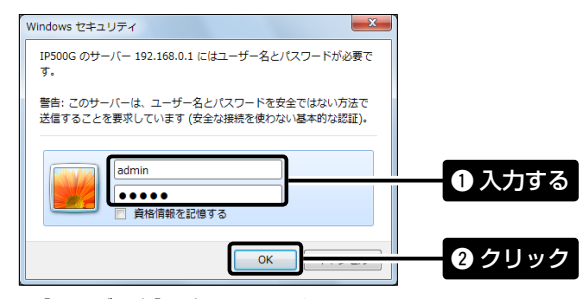

## 設定画面の名称と機能について

本製品の設定画面の名称と各画面に含まれる項目を説明します。 ※詳しくは、弊社ホームページに掲載の取扱説明書(PDFファイル)をご覧く ださい。

インターネットに接続できる環境で、アイコンをクリックすると、弊社のホーム ページを閲覧できます。

## 2 設定画面選択メニュー

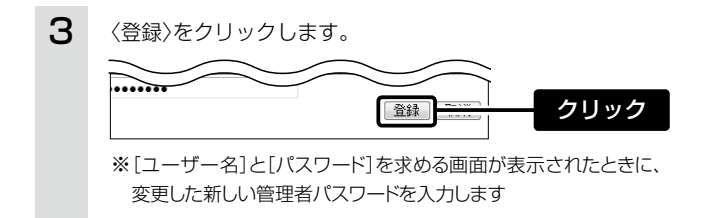

各設定画面を用途別に、メニューとしてまとめています。 メニュー名をクリックするごとに、各設定画面へのリンクを開け閉めできます。

## 3 設定画面表示エリア

設定画面選択メニューで選択されたタイトルの画面を表示します。 ※上図は、「ネットワーク設定」メニューの「本体IPアドレス」をクリックしたとき に表示される画面です。

## 4 設定ボタン

設定した内容の登録や取り消しをします。 ※〈登録〉をクリックして、「再起動が必要な項目が変更されています。」と表 示されるときは、〈再起動〉をクリックします。 表示された画面にしたがって操作します。 再起動中は、下記を表示します。

※再起動後に、設定した内容が有効となります。

※再起動が完了するまで、[Back]と表示された文字の上にマウスポインター を移動してクリックしても、設定画面に戻りません。 しばらくしてから再度操作してください。 ※表示画面によって、表示されるボタンの種類や位置が異なります。

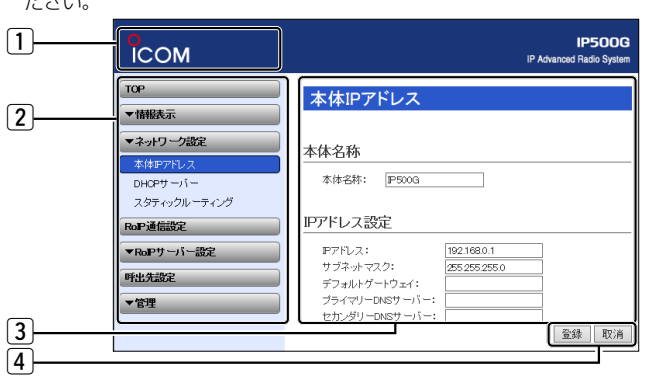

## [1] ホームページのリンク

## 再起動しています。

再起動するまでXX秒です。 本体の起動を確認後、画面更新されない場合は、[Back]をクリックしてください。

## 【ご注意】

管理者パスワードを忘れた場合、設定画面にアクセスするには、工場 出荷時(初期化)の状態に戻す必要があります。 ※初期化するときは、別紙の「ご注意と保守について」にしたがって、 本製品の〈INIT〉ボタンを操作してください。

## - 5. 設定画面について アンファイン アンファイン アンスティック こうしゃ アンファイン アンファイン アンファイン アンプログラム こうしょう こうしょう こうしょう こうしょく こうしょう

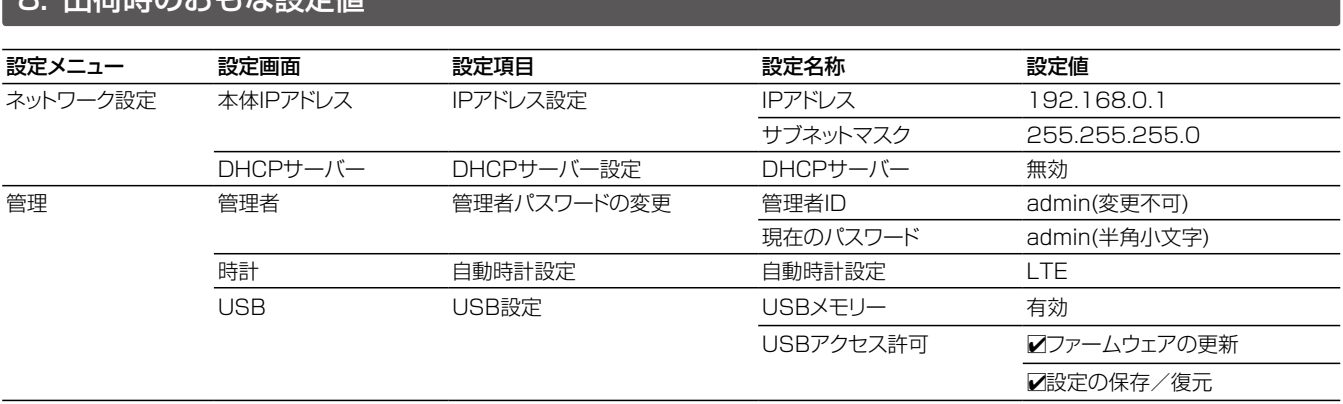

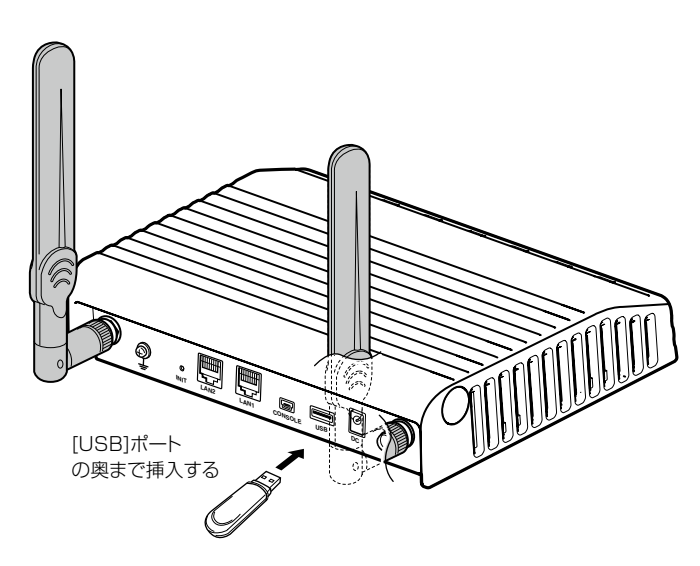

## 9. 中荷時のおもれた設定値

## 6. 管理者パスワードの変更について

※[ユーザー名]は変更できません。

※「管理者ID」は変更できません。

※本製品の仕様、外観、その他の内容については、改良のため予告なく変更されることがあり、本書の記載とは一部異なる場合があります。

## 9. ファームウェアの自動更新について

# ご注意と保守について

 このたびは、本製品をお買い上げいただきまして、まこと にありがとうございます。

- 本書では、本製品を安全に正しくお使いいただくために、 守っていただきたい注意事項を説明しています。 また、本製品の初期化操作など、保守についても説明して
- います。

 お読みになったあとは、いつでも読める場所に大切に保管 してください。

## IP ADVANCED RADIO SYSTEM

## IP500G

◎ 次に示す内容をよくお読みになってから、本製品の設定ファイル をご使用ください。

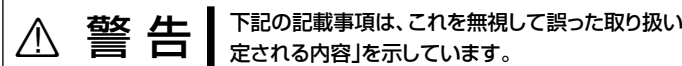

◎ 本製品は、高度な信頼性が必要な用途に使用されることを目的と した製品ではありません。

本製品が原因で発生したいかなる損害についても弊社は一切その 責任を負いかねますのであらかじめご了承ください。

◎ 次の「△警告」、「△注意」の内容をよく理解してから本文をお読み ください。

> 本製品以外の機器への書き込み、改変による障害、および書き込み に伴う本製品の故障、誤動作、不具合、破損、データの消失、また は停電などの外部要因により通信、通話などの機会を失ったため に生じる損害や逸失利益、または第三者からのいかなる請求につい ても当社は一切その責任を負いかねますのであらかじめご了承く ださい。

## ■有寿命部品について

## 安全上のご注意 (安全にご使用いただくために、必ずお読みください。)

## 取り扱い上のご注意

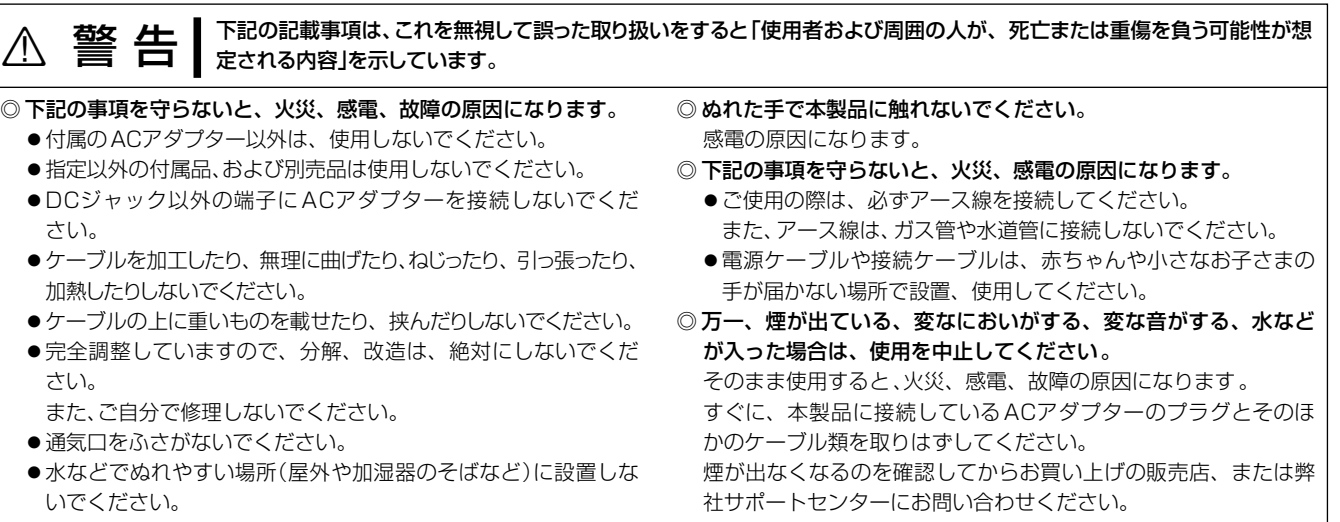

◎ 使用者および周囲の人への危害や財産への損害を未然に防ぎ、製 品を安全に正しくご使用いただくために、守っていただきたい注 意事項を示しています。

免責事項について 地震・雷・風水害などの天災および当社の責任以外の火災、本製品の

違法な使用、お客様または第三者が取扱説明書とは異なる使用方法で 本製品を使用することにより生じた損害につきましては、法令上の 賠償責任が認められる場合を除き、当社は一切責任を負いませんの で、あらかじめご了承ください。

## ■本製品について

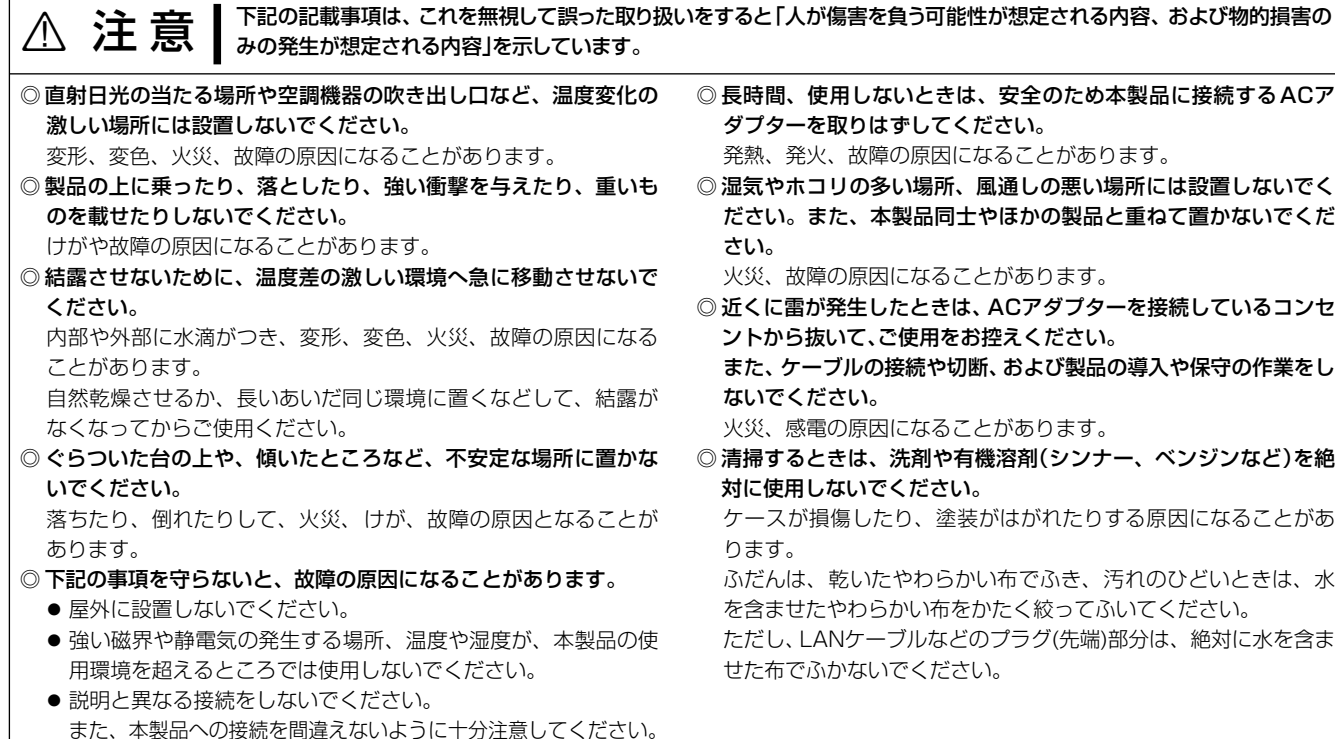

## ■ACアダプターについて(付属品)

- ◎ ACアダプターの金属部分、およびその周辺にホコリが付着してい る場合は、乾いた布でよくふき取ってください。 そのまま使うと、火災の原因になります。
- ●必ずDCコネクターやACアダプター本体を持って抜き差しして──◎ACア**ダプターは、コンセントの奥まで確実に差し込んでください**。 差し込みが不十分な場合、火災、感電の原因になります。
	- ◎ 風通しの悪い場所で使用したり、タコ足配線やACアダプター同士 を密着させたりして使用しないでください。 発熱、火災、感電、故障の原因になります。
	- ◎ コンセントの差し込みがゆるかったり、電源ケーブルが傷ついた りしたときは、使用しないでください。 火災、感電、故障、データの消失、破損の原因になりますので、お 買い上げの販売店、または弊社サポートセンターにお問い合わせ ください。
	- ◎サービスエリア内でも電波の届かない場所(トンネル・地下など)で は通信できません。また、電波状態の悪い場所では通信できないこ ともあります。なお、通信中に電波状態の悪い場所へ移動すると、 通信が途切れることがありますので、あらかじめご了承ください。
	- ◎パソコンやその他の周辺機器の取り扱いは、それぞれに付属する取 扱説明書に記載する内容にしたがってください。
	- ◎ 本製品が原因で発生した債務不履行、または不法行為に基づく損害 賠償の責任は、当社に故意、または過失のある場合を除いて、本製 品の購入代金と同等金額を上限といたします。
	- ◎本製品に隠れた瑕疵があった場合、無償にて当該瑕疵を修理、また は瑕疵のない同一製品、もしくは同等品に交換いたしますが、当該 瑕疵に基づく損害賠償の責任は一切負いません。

## ■ユーザー登録について

## ◎ 下記の事項を守らないと、火災、感電、故障の原因になります。

- 本製品以外の機器に使用しないでください。
- AC100V以外の電源電圧で使用しないでください。
- ください。
- ●水などでぬれやすい場所で使用しないでください。
- ●電源ケーブルの上に重いものを載せたり、挟んだりしないでく ださい。
- 電源ケーブルを加工したり、無理に曲げたり、ねじったり、引っ 張ったり、加熱したりしないでください。

◎ ぬれた手でACアダプターに絶対に触れないでください。 感電の原因になります。

本製品に付属のACアダプターは、有寿命部品です。 ACアダプター交換の目安は、使用頻度や使用環境などにより異なり ますが、使用時の周囲温度が25℃で約5年です。

## ■情報処理装置等電波障害自主規制について

この装置は、クラスB情報技術装置です。 この装置は、家庭環境で使用することを目的としていますが、この装 置がラジオやテレビジョン受信機に近接して使用されると、受信障 害を引き起こすことがあります。 取扱説明書に従って正しい取り扱いをして下さい。 VCCI-B

インターネットから、http://www.icom.co.jp/ にアクセスしてい ただき、ユーザー登録用フォーム(サポート情報→ユーザー登録)にし たがって必要事項を入力してください。

本製品の仕様、外観、その他の内容については、改良のため予告なく変更されることがあり、本書の記載とは一部異なる場合があります。

1をすると「使用者および周囲の人が、死亡または重傷を負う可能性が想

## 登録商標/著作権について

アイコム株式会社、アイコム、Icom Inc.、アイコムロゴは、アイコム株式会社の登録商標です。 その他、本書に記載されている会社名、製品名およびサービス名は、各社の商標または登録商標です。 本書の内容の一部または全部を無断で複写/転用することは、禁止されています。

## アイコム株式会社

本製品に設定されたIPアドレスが不明な場合など、設定画面にアク セスできないときは、後面部の〈INIT〉ボタン操作で、本製品のすべて の設定内容を出荷時の状態に戻せます。

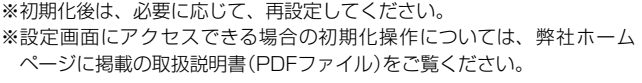

- 本製品からすべての機器を取りはずして、電源を入れます。 [POWER]ランプと[LTE]ランプの点灯を確認してから、手順2の 操作を開始してください。 ※ご使用の環境により、[POWER]ランプ以外の状態は異なります。 1
- すべてのランプが点灯(橙)するまで、〈INIT〉ボタンを押し ます。 2
- すべてのランプが点灯(橙)したことを確認して、〈INIT〉ボタ ンから手をはなします。 3
	- ※[LTE]、[PPP]ランプが点灯(緑)したあと、IP無線コントロー ラーより情報を受信すると、もう一度すべてのランプが点灯(橙) し、起動動作を継続します。

## ● 弊社製品の技術的なお問い合わせ先について お買い上げいただきました弊社製品にご不明な点がございましたら、 下記のサポートセンターにお問い合わせください。

再度[LTE]、[PPP]ランプが点灯(緑)すると、初期化完了です。

● 弊社製品の故障診断、持ち込み修理などの修理受付窓口は、別紙の 「サービス受付窓口一覧」、または弊社ホームページ [http://www.](http://www.icom.co.jp/) [icom.co.jp/](http://www.icom.co.jp/) をご覧ください。

高品質がテーマです。

547-0003 大阪市平野区加美南1-1-32 <br>
A-7233W-1J-① Printed in Japan © 2015–2016 Icom Inc.

三和システムサービス株式会社 〒330-0854 埼玉県さいたま市大宮区桜木町2-477 福島ビル3F

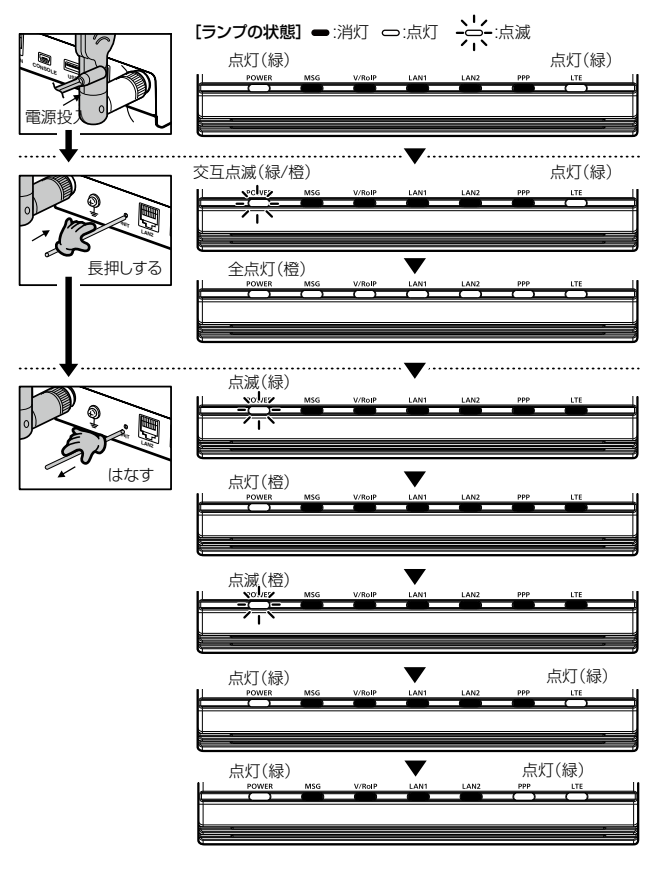

## 電波法についてのご注意

## クッションの取り付けについて

◎植え込み型心臓ペースメーカー、および植え込み型除細動器を装 着されている方は、本製品を植え込み型心臓ペースメーカー、およ び植え込み型除細動器の装着部位から15cm以上離して使用して ください。

## 医用電気機器近くでの取り扱いについて

# クッションシート (付属品) クッション

## 本製品を出荷時の状態に戻すときは

取扱説明書にしたがって、もう一度、本製品とパソコンの設定などを調べ ていただき、それでも異常があるときは、次の処置をしてください。

## 保証期間中は

お買い上げの販売店にお問い合わせください。 保証規定にしたがって修理させていただきますので、保証書を添えて ご依頼ください。

## 保証期間後は

◎ 医療機関の外で、植え込み型心臓ペースメーカー、および植え込み 型除細動器以外の医用電気機器を使用される場合(自宅療養など)

お買い上げの販売店にお問い合わせください。 修理することにより機能を維持できる製品については、ご希望により有 料で修理させていただきます。

● 保証書について

- 分解や改造をしないでください。
- ◎ 本製品を使用できるのは、日本国内に限られています。 本製品は、日本国内での使用を目的に設計・製造しています。 したがって、日本国外で使用された場合、本製品およびその他の 機器を壊すおそれがあります。

保証書は販売店で所定事項(お買い上げ日、販売店名)を記入のうえ お渡しいたしますので、記載内容をご確認いただき、大切に保管して ください。

お問い合わせ先 アイコム株式会社 サポートセンター 0120-156-313 (フリーダイヤル) ◆ 携帯電話・PHS・公衆電話からのご利用は、 06-6792-4949(通話料がかかります) 受付 (平日 9:00〜17:00) 電子メール: support\_center@icom.co.jp アイコムホームページ:http://www.icom.co.jp/

## アフターサービスについて

植え込み型心臓ペースメーカー、および植え込み型除細動器や医用電 気機器の近くで本製品を使用する場合は、電波によりそれらの装置・ 機器に影響を与えるおそれがありますので、次のことをお守りくだ さい。

電波により機器の作動に影響を与える場合があります。

◎ 身動きが自由に取れない状況など、15cm以上の離隔距離が確 保できないおそれがある場合、付近に植え込み型心臓ペースメー カー、および植え込み型除細動器を装着している方がいる可能性 がありますので、本製品を使用しないでください。 電波により機器の作動に影響を与える場合があります。

◎医療機関の屋内では次のことに注意してご使用ください。

- 手術室、集中治療室(ICU)、冠状動脈疾患監視病室(CCU)には 本製品を持ち込まないでください。
- ●病棟内では、本製品を使用しないでください。
- ロビーなどであっても付近に医用電気機器がある場合は本製品を 使用しないでください。
- 医療機関が個々に使用禁止、持ち込み禁止などの場所を定めて いる場合は、その医療機関の指示にしたがってください。

は、電波による影響について個別に医療用電気機器メーカーなど にご確認ください。

電波により機器の作動に影響を与える場合があります。

◎ 本製品は電波法に基づいて、技術基準適合証明(工事設計認証)を 受けた製品です。

また、その国の法令に抵触する場合がありますので、使用できませ ん。

クッションは、シートからはずして、下記のように本製品の底面部に 貼り付けます。

※丸く型抜きされたクッションが4個、粘着面を保護するシートの上に付い ています。